# Getting started with Logitech® Wireless Combo MK520

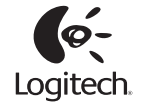

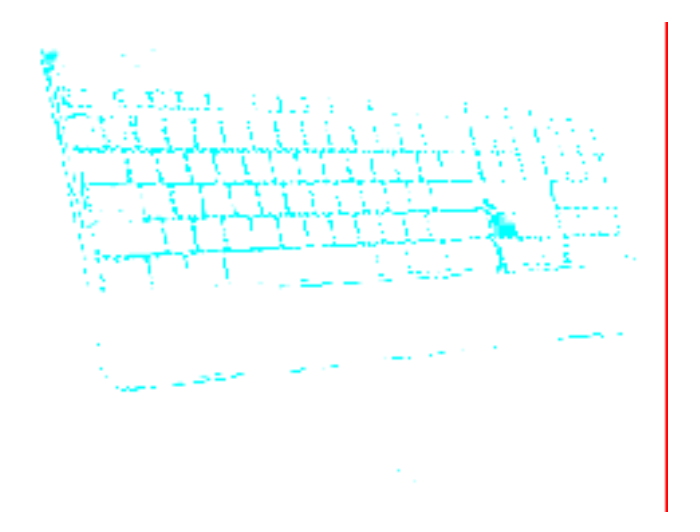

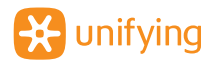

## **Contents**

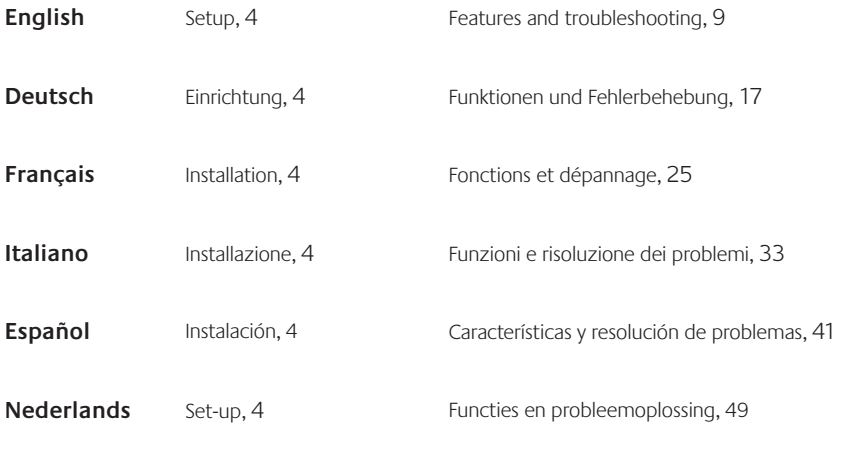

**www.logitech.com/support**, 57

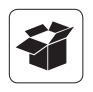

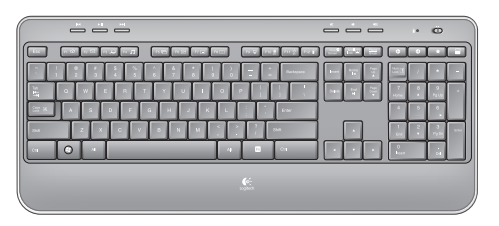

K520

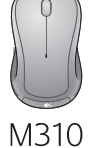

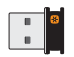

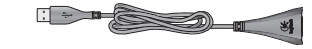

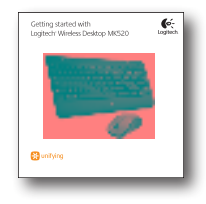

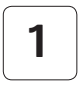

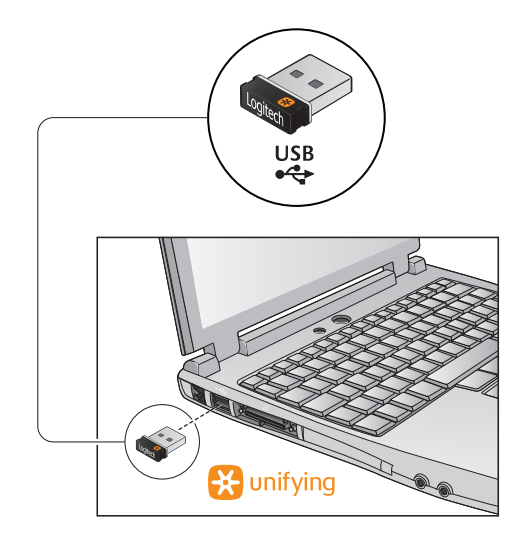

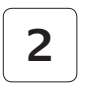

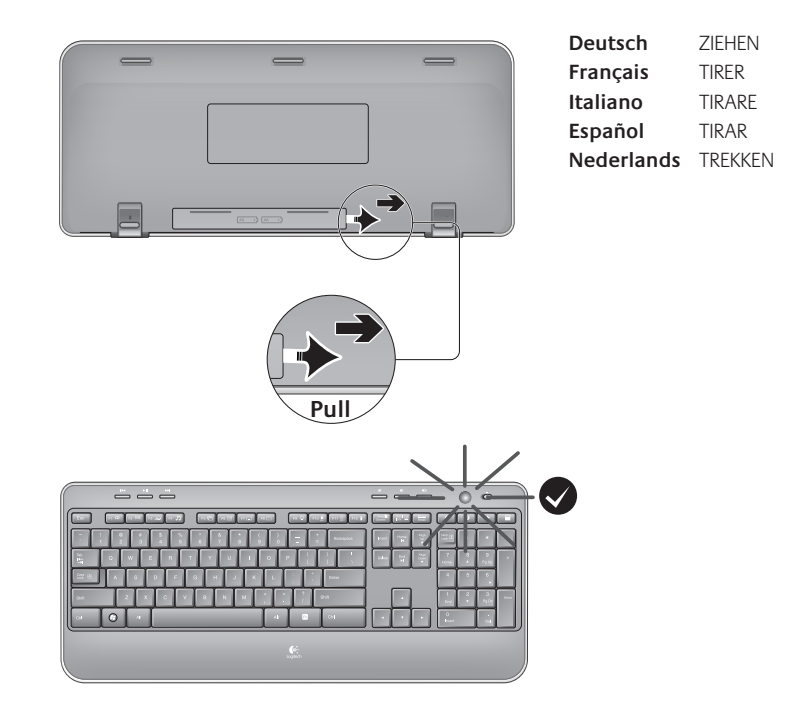

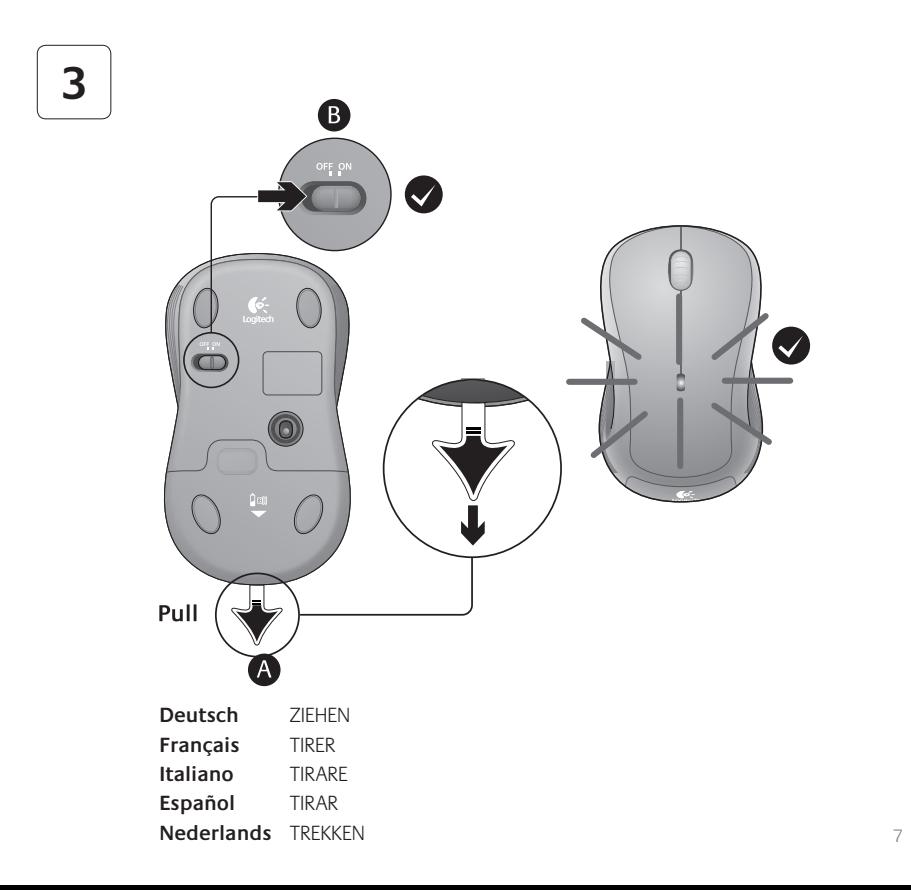

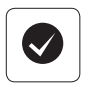

#### **English**

Your Keyboard and mouse are now ready for use. You can download the Logitech® SetPoint™ Software if you want to customize your keyboard keys.

#### **www.logitech.com/downloads**

#### **Deutsch**

Die Tastatur und Maus sind jetzt betriebsbereit. Sie können die Logitech®-Software SetPoint™ herunterladen, wenn Sie die Tasten der Tastatur anpassen möchten.

#### **www.logitech.com/downloads**

#### **Français**

Votre ensemble clavier et souris est maintenant prêt à l'emploi. Vous pouvez télécharger le logiciel Logitech® SetPoint™ si vous souhaitez personnaliser les touches de votre clavier.

#### **www.logitech.com/downloads**

#### **Italiano**

La tastiera e il mouse sono pronti per essere utilizzati. Per personalizzare i tasti della tastiera, è possibile scaricare il software Logitech® SetPoint™ .

#### **www.logitech.com/downloads**

#### **Español**

Ya puede usar el teclado y ratón. Puede descargar el software ® SetPoint™ si desea personalizar el teclado.

#### **www.logitech.com/downloads**

#### **Nederlands**

Uw toetsenbord en muis zijn nu klaar voor gebruik.∪kunt de Logitech® SetPoint™-software downloaden als u de toetsen wilt aanpassen.

#### **www.logitech.com/downloads**

## **Keyboard features: F-key usage**

User-friendly enhanced F-keys let you launch applications easily. To use the enhanced functions (yellow icons), first press and hold the **TN** key; second, press the F-key you want to use.

**Tip** In the software settings, you can invert the FN mode if you prefer to access directly the enhanced functions without having to press the FN key.

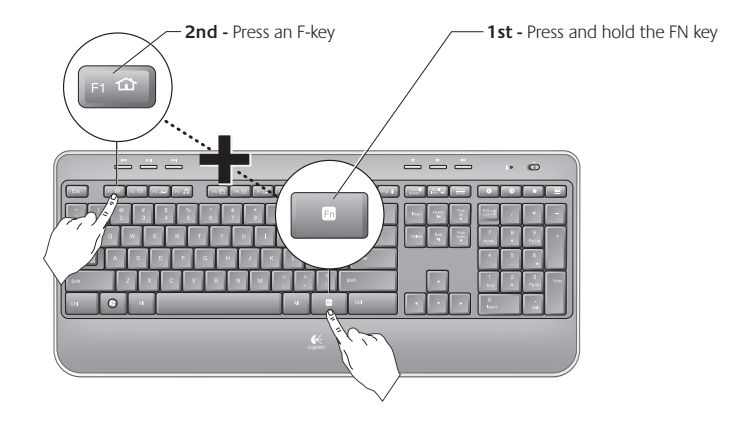

## **Keyboard features**

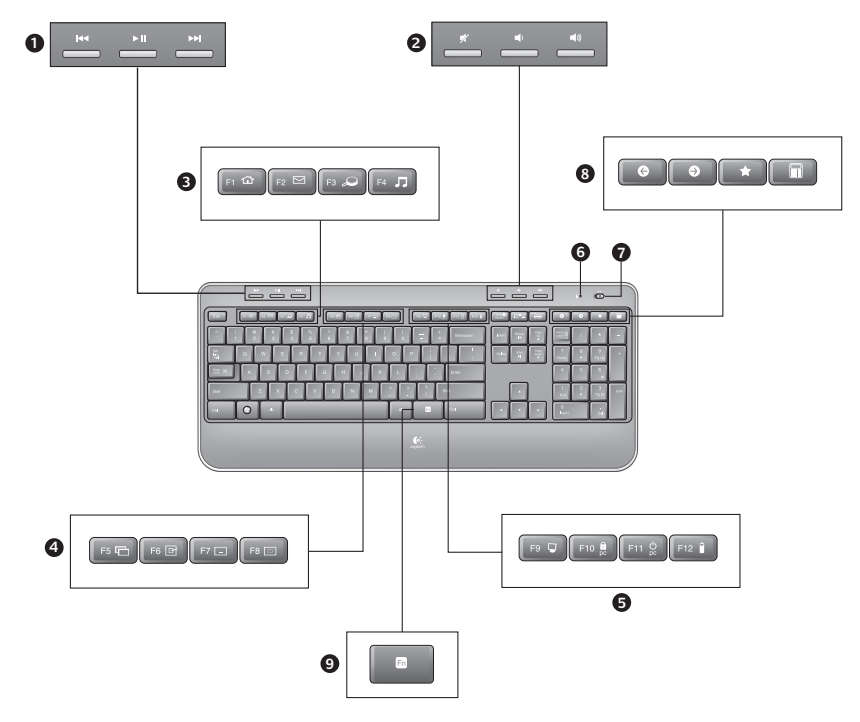

# **Keyboard features**

- **1.** Multimedia navigation
- **2.** Volume adjustment
- **3.** Application zone
	- **FN** + F1 Launches Internet browser
	- **FN** + F2 Launches e-mail application
	- **FN** + F3 Launches Windows Search\*
	- **TN** + F4 Launches media player
- **4.** Windows view controls
	- $\mathbf{F}$  + F5 Flip<sup>†</sup>
	- **FN** + F6 Shows Desktop
	- **FN** + F7 Minimizes window
	- **'/** + F8 Restores minimized windows
- **5.** Convenience zone
	- **'/** + F9 My Computer
	- $\overline{MN}$  + F10 Locks PC
	- **TN** + F11 Puts PC in standby mode
	- **TN** + F12 Keyboard battery status check
- **6.** Battery status indicator
- **7.** Keyboard power switch
- **8.** Internet navigation
	- Internet back & forward navigation
	- Internet favorites
	- Launches calculator

\* One Touch Search if the SetSpoint® software is installed.

<sup>†</sup> Application Switcher if the SetSpoint® software is installed.

## **Mouse features**

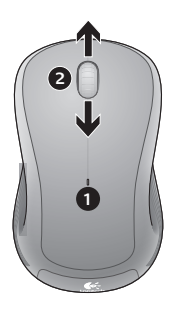

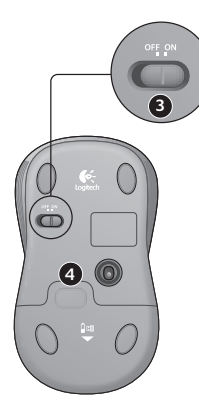

- **1.** Battery LED
- **2.** Vertical scrolling
- **3.** On/Off slider
- **4.** Battery-door release
- **5.** Unifying receiver storage

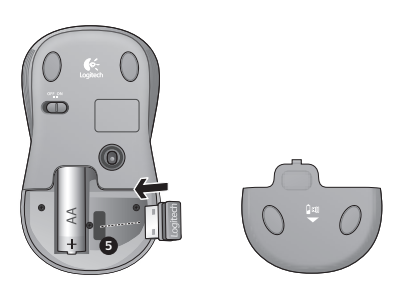

# **Battery management**

Your keyboard has up to three years of battery life and your mouse has up to one.\*

#### **Battery sleep mode**

Did you know that your keyboard and mouse go into sleep mode after you stop using them for a few minutes? This feature helps limit battery usage and eliminates the need to keep switching your devices on and off. Both your keyboard and mouse are up and running immediately once you begin using them again.

#### How to check the battery level for the keyboard

Press and hold the FN key, then press the F12 key: If the LED glows green, the batteries are good. If the LED glows red, the battery level has dropped to 10% and you have only a few days of battery power left. You can also turn the keyboard off then back on using the On/Off switch on top of the keyboard.

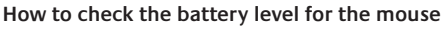

Turn the mouse **off** then back **on** using the On/Off switch on the mouse bottom. If the LED on top of the mouse glows green for 10 seconds, the batteries are good. If the LED blinks red, the battery level has dropped to 10% and you have only a few days of battery power left.

\* Battery life varies with usage and computing conditions. Heavy usage usually results in shorter battery life.

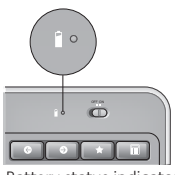

Battery status indicator

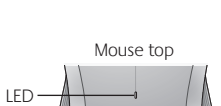

Mouse bottom

On/Off switch

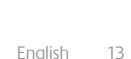

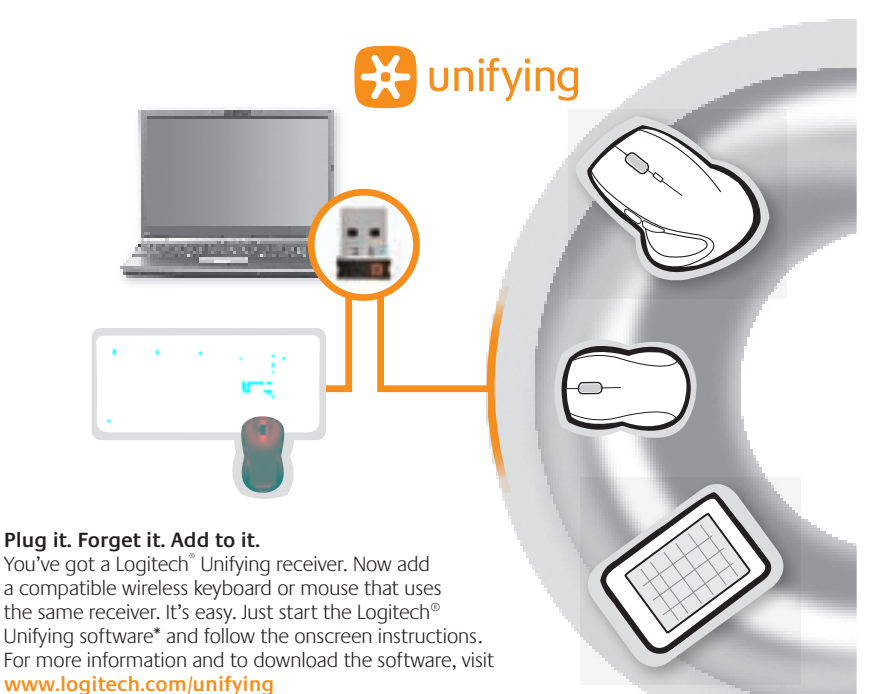

\*Go to Start / All Programs / Logitech / Unifying / Logitech Unifying Software

# **Troubleshooting**

#### **Keyboard and mouse are not working**

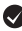

**Check the USB connection.** Also, try changing USB ports.

**Move closer?** Try moving the keyboard and mouse closer to the Unifying receiver, or plug the Unifying receiver into the receiver extender cable to bring it closer to the keyboard and mouse.

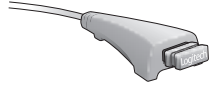

**Check battery installation.** Also check the battery power of each device. (See Battery management for more information.)

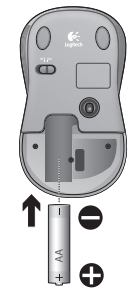

On the mouse bottom, slide the On/Off switch right to turn on the mouse. The Battery LED on the mouse top case should light green for 10 seconds. (See Battery management for more information.)

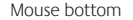

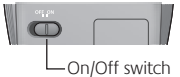

## **Troubleshooting**

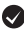

**Are you experiencing slow or jerky cursor movement?** Try the mouse on a different surface (e.g., deep, dark surfaces may affect how the cursor moves on the computer screen).

**Is the keyboard turned on?** Slide the keyboard Off/On switch to the **On** position, as shown in the image below. The keyboard Status icons should light up.

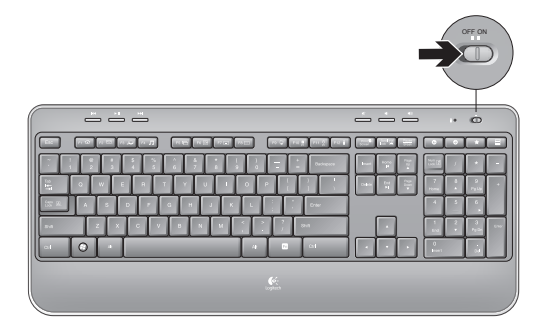

**Re-establish the connection.** Use the Unifying software to reset the connection between the keyboard/mouse and Unifying receiver. Refer to the Unifying section in this guide for more information (p. 15).

For additional help, refer to the Customer Support telephone numbers on page 58. Also visit **www.logitech.com/comfort** for more information about using your product, and for ergonomics.

## **Tastaturfunktionen: F-Tasten**

- 
- Mit den erweiterten F-Tasten können Sie Anwendungen ganz einfach per Tastendruck starten. Um die erweiterte Funktion einer F-Taste (gelbes Symbol) zu aktivieren, halten Sie zuerst die **EN**-Taste gedrückt und drücken Sie dann die gewünschte F-Taste.
- **Tipp** Sie können den FN-Modus in der Software umkehren, wenn Sie es vorziehen, direkt auf die erweiterten Funktionen zuzugreifen, ohne die FN-Taste drücken zu müssen.

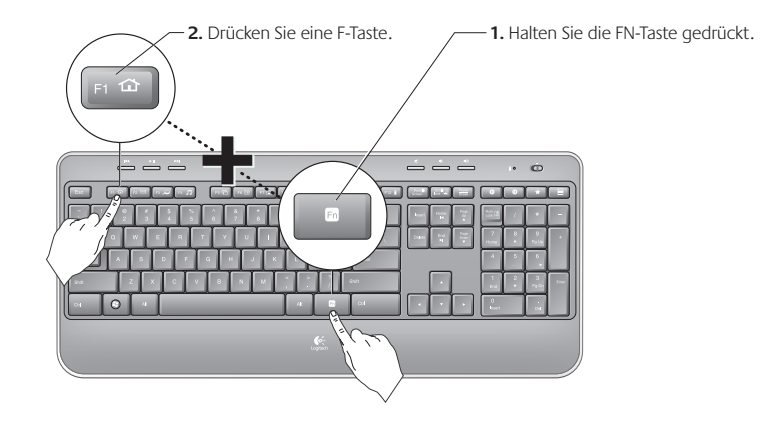

## **Tastaturfunktionen**

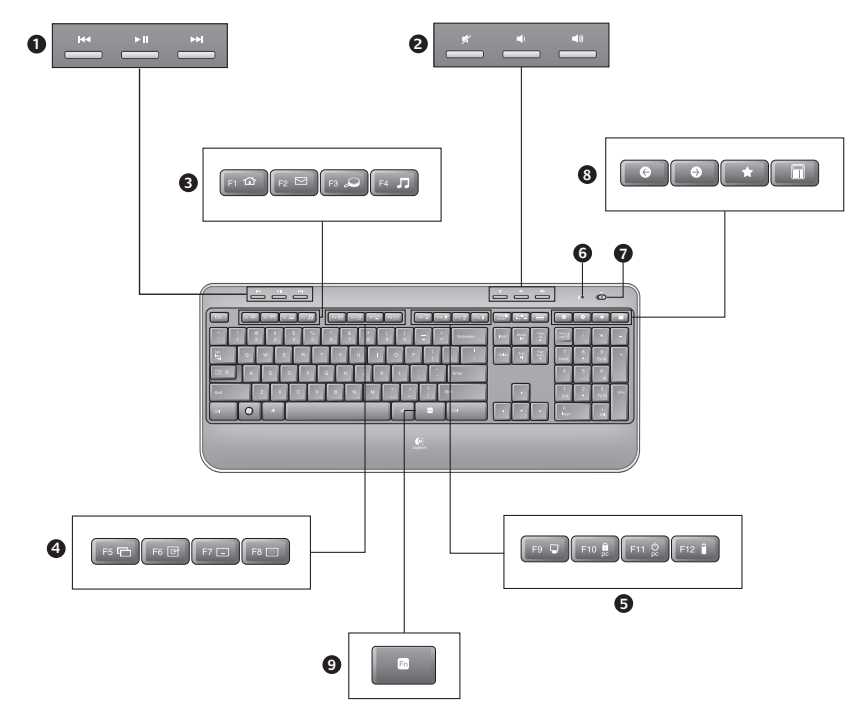

# **Tastaturfunktionen**

- **1.** Multimedia-Navigation
- **2.** Lautstärkeeinstellung
- **3.** Programme
	- **FN** + F1: Startet den Internet-Browser
	- **'/** + F2: Startet die E-Mail-Anwendung
	- **'/** + F3: Startet die Windows-Suche\*
	- **'/** + F4: Startet den Multimedia-Player
- **4.** Fensteransicht
	- $\overline{FN}$  + F5: Wechselt zwischen Fenstern<sup>†</sup>
	- **FN** + F6: Zeigt Desktop an
	- **FN** + F7: Minimiert Fenster
		- **'/** + F8: Stellt minimierte Fenster wieder her
- **5.** Komfortfunktionen
	- **'/** + F9: Arbeitsplatz
	- **'/** + F10: Sperrt PC
	- **'/** + F11: Versetzt PC in den Standby-Modus
	- **'/** + F12: Prüft den Ladezustand der Tastaturbatterien
- **6.** Batteriestandsanzeige
- **7.** Ein-/Ausschalter der Tastatur
- **8.** Internet-Tasten
	- Internet-Vor- und Zurück-Tasten
	- Internetfavoriten
	- Startet den Rechner

\* One Touch Search-Funktion, wenn SetPoint® installiert ist.

<sup>†</sup> Programmumschalter, wenn SetPoint® installiert ist.

## **Mausfunktionen**

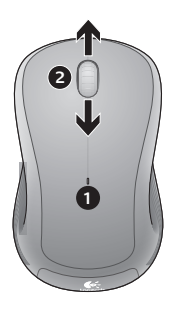

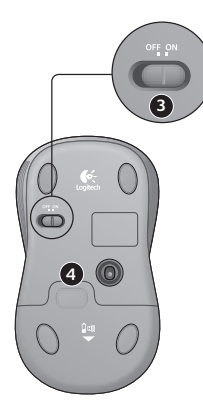

- **1.** Batterie-LED
- **2.** Vertikaler Bildlauf
- **3.** Ein-/Ausschalter
- **4.** Batteriefachdeckel-Entriegelung
- **5.** Unifying-Empfängerfach

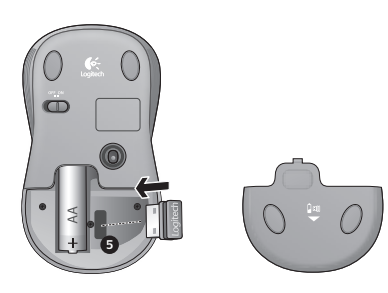

# **Batterie**

Die Batterielebensdauer beträgt bei der Tastatur bis zu drei Jahre und bei der Maus bis zu ein Jahr.\*

#### **Standby-Modus der Batterien**

Wussten Sie, dass Tastatur und Maus in den Standby-Modus schalten, wenn sie einige Minuten lang nicht benutzt werden? Dadurch werden die Batterien geschont und Sie müssen die Geräte bei Pausen nicht extra ein- oder ausschalten. Maus und Tastatur sind sofort einsatzbereit, sobald Sie wieder eine Taste drücken bzw. die Maus bewegen.

#### **So prüfen Sie den Ladezustand der Tastaturbatterien**

Halten Sie die FN-Taste gedrückt und drücken Sie die F12-Taste: Wenn die LED grün leuchtet, sind die Batterien funktionstüchtig. Wenn die LED rot leuchtet, ist der Ladezustand der Batterien auf 10% gesunken. Die Batterien reichen nur noch für wenige Tage. Sie können auch die Tastatur mithilfe des Ein-/Ausschalters oben auf der Tastatur aus- und wieder einschalten.

#### So prüfen Sie den Ladezustand der Mausbatterie

Schalten Sie die Maus **aus** und wieder **ein**, indem Sie den Ein-/Ausschalter an der Unterseite der Maus bewegen. Wenn die LED auf der Oberseite der Maus 10 Sekunden lang grün leuchtet, ist die Batterie funktionstüchtig. Wenn die LED rot blinkt, ist der Ladezustand der Batterie auf 10% gesunken. Die Batterie reicht nur noch für wenige Tage.

\* Die Batterielebensdauer ist von Nutzungs- und Umgebungsbedingungen abhängig. Kontinuierlicher Einsatz verkürzt die Lebensdauer.

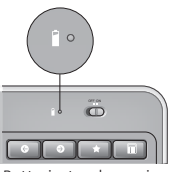

**Batteriestandsanzeige** 

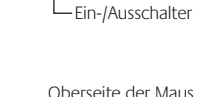

Unterseite der Maus

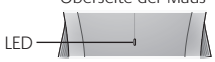

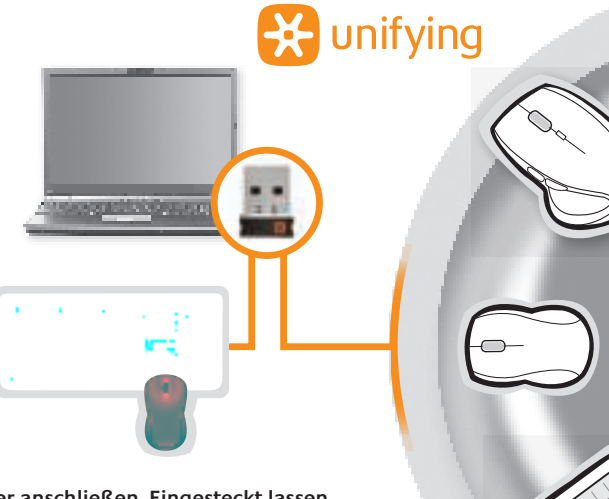

#### Empfänger anschließen. Eingesteckt lassen. **Geräte hinzufügen.**

Am Computer ist ein Logitech® Unifying-Empfänger angeschlossen. Verbinden Sie nun eine kompatible kabellose Tastatur oder Maus mit dem Empfänger. Es ist ganz einfach. Sie müssen nur die Logitech® Unifying-Software\* starten und dann den Anweisungen auf dem Bildschirm folgen. Weitere Informationen und die Software zum Herunterladen erhalten Sie unter **www.logitech.com/unifying**.

\* Wählen Sie "Start/Programme/Logitech/Unifying/Logitech Unifying Software".

## **Fehlerbehebung**

#### **Tastatur und Maus funktionieren nicht**

**Prüfen Sie die USB-Verbindung.** Schließen Sie die Geräte an einem anderen USB-Port an.

**Verringern Sie den Abstand.** Rücken Sie Ihre Geräte näher an den Unifying-Empfänger heran. Ist dies nicht möglich, bringen Sie den Unifying-Empfänger mithilfe des Verlängerungskabels in die Nähe von Maus und Tastatur.

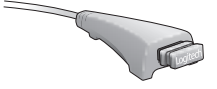

 $\bullet$  Überprüfen Sie, ob die Batterien richtig eingelegt sind. Prüfen Sie außerdem den Ladezustand der Batterien. (Weitere Informationen finden Sie unter Batterie.)

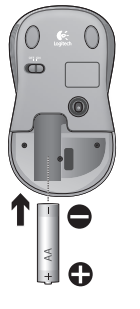

Schieben Sie den Schalter auf der Unterseite der Maus nach rechts, um diese einzuschalten. Die Batterie-LED auf der Oberseite der Maus sollte 10 Sekunden lang grün leuchten. (Weitere Informationen finden Sie unter Batterie.)

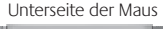

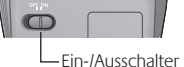

## **Fehlerbehebung**

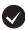

**Der Mauszeiger bewegt sich langsam oder ruckartig?** Verwenden Sie eine andere Unterlage (z. B. können dunkle Oberflächen die Abtastung beeinträchtigen).

**Ist die Tastatur eingeschaltet?** Schieben Sie den Ein-/Ausschalter auf On (Ein), um die Tastatur einzuschalten (siehe Abbildung unten). Die Symbole für die Statusanzeige sollten aufleuchten.

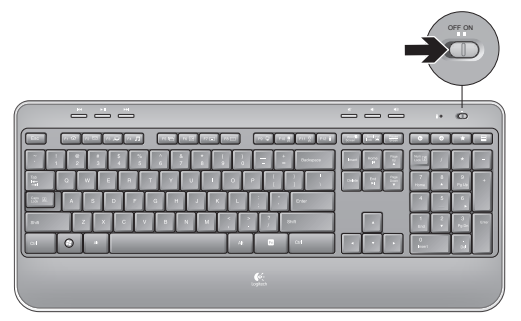

**Stellen Sie die Verbindung wieder her.** Verwenden Sie die Unifying-Software, um die Verbindung zwischen Tastatur/Maus und Unifying-Empfänger wiederherzustellen. Weitere Informationen dazu finden Sie in diesem Handbuch im Abschnitt zum Unifying-Empfänger (S. 23).

Wenn Sie weitere Hilfe benötigen, erreichen Sie unseren Kundendienst unter der auf Seite 58 angegebenen Telefonnummer. Auf der Logitech-Website finden Sie unter **www.logitech.com/comfort** Informationen zur körpergerechten Nutzung der Produkte.

## **Fonctions du clavier : utilisation des touches de fonctions (F)**

Les touches F conviviales et leur mode avancé vous permettent de lancer facilement des applications. Pour profiter des fonctions avancées (icônes jaunes), appuyez sur la touche **TV** sans la relâcher, puis sur la touche F de votre choix.

**Conseil**: pour accéder aux fonctions avancées sans avoir à appuyer sur la touche FN, vous pouvez inverser le mode FN dans les paramètres du logiciel.

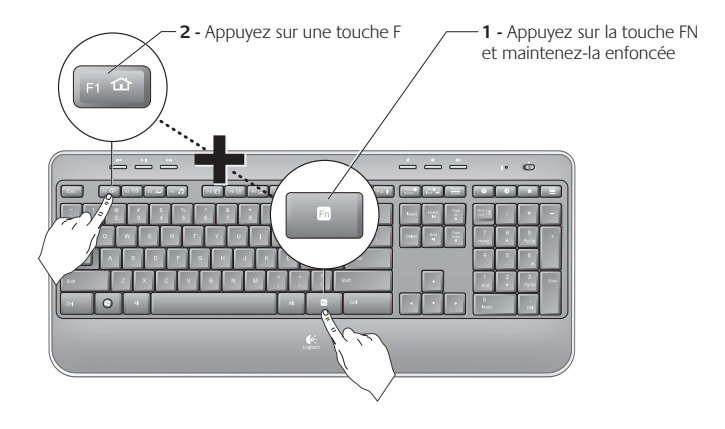

## **Fonctions du clavier**

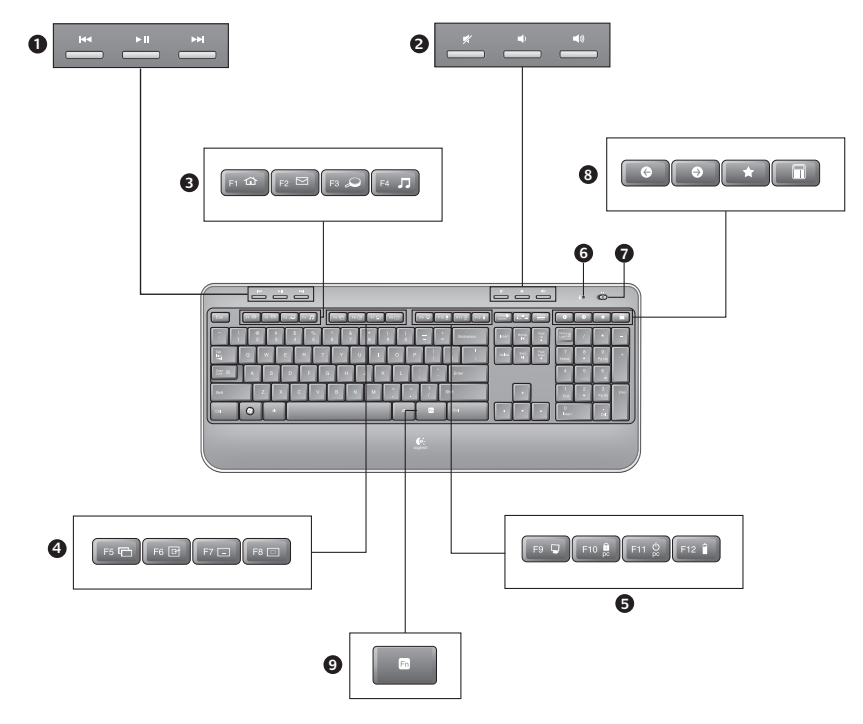

# **Fonctions du clavier**

- **1.** Navigation multimédia
- **2.** Réglage du volume
- **3.** Zone d'applications
	- **FN** + F1 Lance le navigateur Internet
	- **FN** + F2 Lance l'application de courrier électronique
	- **'/** + F3 Lance le service Recherche Windows\*
	- **'/** + F4 Lance le lecteur multimédia
- **4.** Contrôles d'affichage Windows
	- **'/** + F5 Basculer†
	- **'/** + F6 Affiche le Bureau
	- **FN** + F7 Réduit la fenêtre
	- **'/** + F8 Restaure les fenêtres réduites
- **5.** Zone Fonctions pratiques
	- **FN** + F9 Poste de travail
	- **'/** + F10 Verrouillage de l'ordinateur
	- **FN** + F11 Mise en veille de l'ordinateur
	- **TN** + F12 Vérification du niveau de charge des piles du clavier
- **6.** Témoin de charge des piles
- **7.** Bouton d'alimentation du clavier
- **8.** Navigation Internet
	- Pages Précédente & Suivante sur Internet
	- Favoris Internet
	- Lance la calculatrice

\* Fonction One Touch Search si le logiciel SetSpoint® est installé.

† Changer d'application si le logiciel SetSpoint® est installé.

## **Fonctions de la souris**

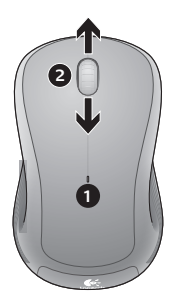

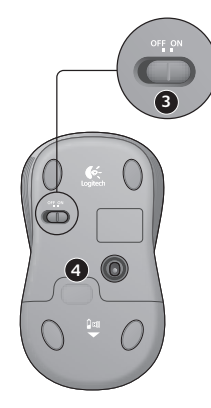

- **1.** Témoin lumineux de charge
- **2.** Défilement vertical
- **3.** Commutateur Marche/Arrêt
- **4.** Bouton d'ouverture du compartiment des piles
- **5.** Rangement du récepteur Unifying

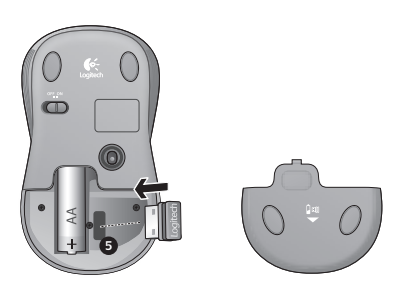

## **Gestion de l'alimentation**

La longévité des piles du clavier est de trois ans, celle des piles de la souris est d'un an maximum.\*

#### **Mode de veille**

Saviez-vous que le clavier et la souris se mettent en mode veille après quelques minutes d'inactivité ? Cette fonctionnalité a pour but d'économiser les piles sans que vous ayez à éteindre et rallumer sans cesse vos périphériques. Le mode veille des deux périphériques est désactivé dès que vous recommencez à les utiliser.

#### Comment vérifier le niveau de charge des piles du clavier?

Appuyez sur la touche FN et maintenez-la enfoncée et appuyez sur la touche F12 : si le témoin lumineux s'allume en vert, le niveau de charge des piles est satisfaisant. S'il s'allume en rouge, le niveau de charge des piles a atteint 10% et il ne vous reste plus que quelques jours de charge. Vous pouvez également mettre le clavier hors tension, puis à nouveau sous tension, au moyen du commutateur Marche/Arrêt situé sur le clavier.

#### Comment vérifier le niveau de charge des piles de la souris?

Mettez la souris **hors** tension, puis à nouveau **sous** tension en utilisant le commutateur Marche/Arrêt situé sous la souris. Si le témoin lumineux situé sur la partie supérieure de la souris s'allume en vert pendant 10 secondes, le niveau de charge des piles est correct. S'il clignote en rouge, le niveau de charge des piles a atteint 10% et il ne vous reste plus que quelques jours de charge.

\* La durée de vie des piles est susceptible de varier en fonction de l'environnement et du mode d'utilisation. Une utilisation quotidienne prolongée a pour effet d'écourter la durée de vie des piles.

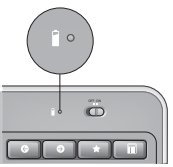

Témoin de charge des piles

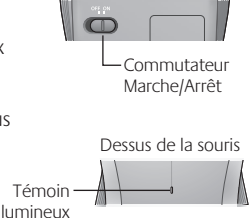

Dessous de la souris

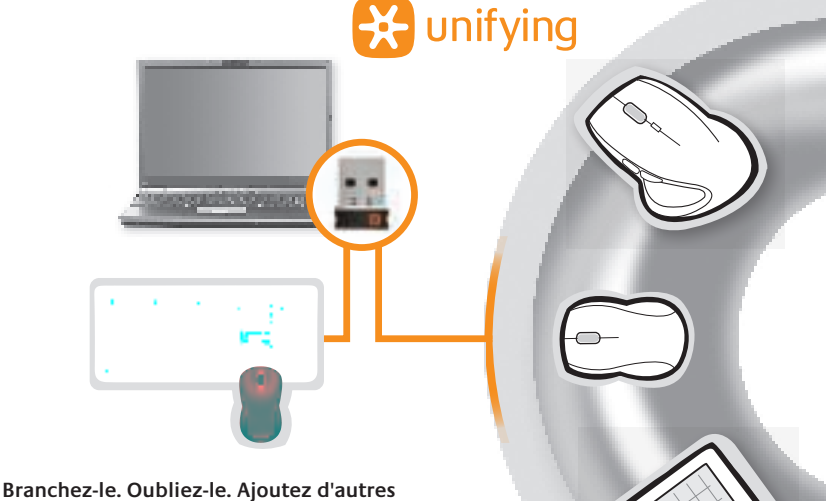

#### **périphériques.**

Vous possédez un récepteur Logitech® Unifying. Ajoutez un clavier ou une souris sans fil compatible qui utilise le même récepteur. C'est facile ! Démarrez simplement le logiciel Logitech® Unifying\* et suivez les instructions à l'écran. Pour en savoir plus et pour télécharger le logiciel, rendez-vous sur **www.logitech.com/unifying**.

\*Cliquez sur Démarrer / Tous les programmes / Logitech / Unifying / Logiciel Logitech Unifying

# **Dépannage**

#### Le clavier et la souris ne fonctionnent pas

**Vérifiez la connexion USB.** Essayez également de changer de ports USB.

**Problème de distance ?** Essayez de rapprocher le clavier et la souris du récepteur Unifying ou, inversement, utilisez la rallonge du récepteur Unifying pour rapprocher ce dernier des périphériques.

 $\bullet$  Vérifiez que les piles sont bien installées. Vérifiez également le niveau de charge de chaque périphérique (voir Gestion de l'alimentation pour plus d'informations).

Sous la souris, déplacez le commutateur Marche/Arrêt vers la droite pour mettre la souris sous tension. Le témoin lumineux situé sur la souris doit s'allumer en vert pendant 10 secondes (voir Gestion de l'alimentation pour plus d'informations).

Marche/Arrêt

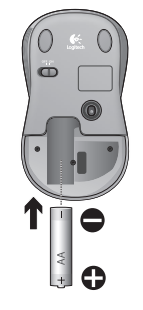

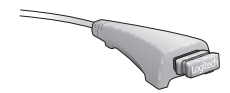

Dessous de la souris

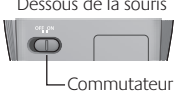

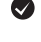

#### **Dépannage**

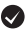

Le mouvement du curseur est lent ou irréqulier. Essayez la souris sur une surface différente (les surfaces très foncées ne sont pas les plus adaptées).

**Le clavier est-il sous tension?** Faites glisser le commutateur Marche/Arrêt du clavier en position **On**, comme illustré ci-dessous. Les témoins d'état du clavier doivent s'allumer.

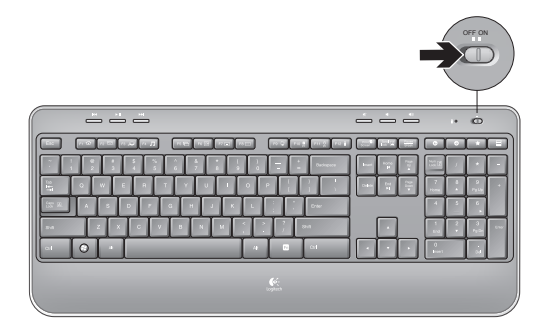

**Rétablissez la connexion.** Utilisez le logiciel Unifying pour réinitialiser la connexion entre l'ensemble clavier/souris et le récepteur Unifying. Pour en savoir plus, reportez-vous à la section Unifying de ce guide (p. 31).

Pour obtenir une aide supplémentaire, reportez-vous aux numéros de téléphone du service clientèle à la page 58. Visitez également le site Web **www.logitech.com/comfort** pour en savoir plus sur l'utilisation des produits et leur confort.

## Caratteristiche della tastiera: utilizzo dei tasti funzione

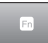

I tasti funzione intuitivi consentono di avviare con facilità le applicazioni. Per utilizzare le funzioni avanzate (icone di colore giallo), tenere premuto il tasto **EN** e premere il tasto funzione desiderato.

**Suggerimento:** se si preferisce accedere direttamente alle funzioni avanzate senza premere il tasto FN, è possibile invertire il funzionamento del tasto FN tramite le impostazioni software.

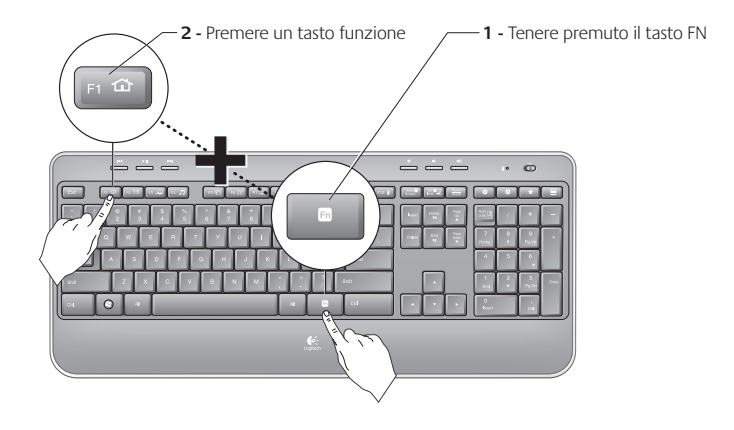

## **Caratteristiche della tastiera**

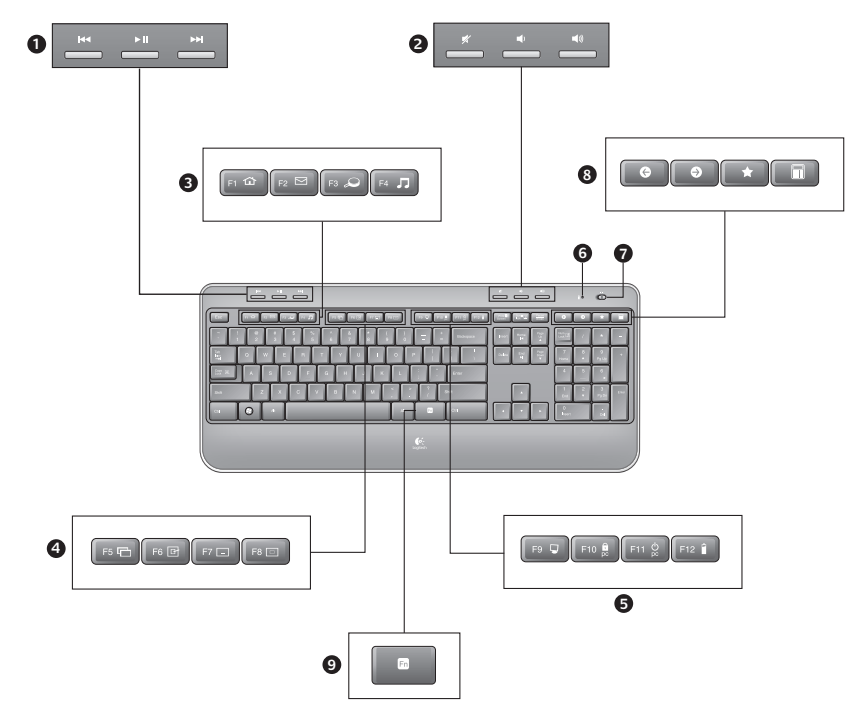

# **Caratteristiche della tastiera**

- **1.** Navigazione multimediale
- **2.** Regolazione volume
- **3.** Area applicazioni
	- **FN** + F1 Avvia il browser Internet
	- **'/** + F2 Avvia l'applicazione di posta elettronica
	- **FN** + F3 Avvia la ricerca in Windows\*
	- **'/** + F4 Avvia il lettore multimediale
- **4.** Controlli di visualizzazione Windows
	- $\mathbf{F}$  + F5 Capovolgi<sup>†</sup>
	- **FN** + F6 Mostra il desktop
	- **'/** + F7 Riduce a icona la finestra
	- **'/** + F8 Ripristina le finestre ridotte a icona
- **5.** Area praticità
	- **FN** + F9 Risorse del computer
	- $\overline{FN}$  + F10 Blocca il PC
	- **'/** + F11 Attiva la modalità standby per il PC
	- **'/** + F12 Verifica il livello di carica delle batterie
- **6.** Indicatore di stato delle batterie
- **7.** Pulsante di accensione della tastiera
- **8.** Navigazione in Internet
	- Navigazione Internet avanti e indietro
	- Preferiti di Internet
	- Avvio calcolatrice

\* Funzionalità One-Touch Search se è installato il software SetSpoint®.

† Funzionalità per il passaggio da un'applicazione all'altra se è installato il software SetSpoint®.

# **Caratteristiche del mouse 3 2**  $\Box$ **4 1**

- 
- **1.** LED delle batterie
- **2.** Scorrimento verticale
- **3.** Interruttore di accensione
- **4.** Rilascio del coperchio del vano batteria
- **5.** Alloggiamento ricevitore Unifying

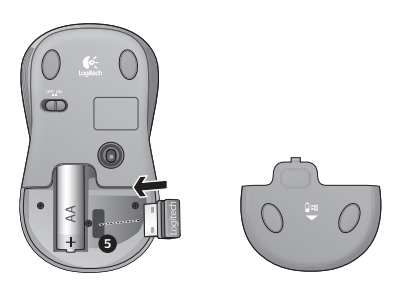

# **Gestione delle batterie**

Le batterie della tastiera durano fino a 3 anni e quelle del mouse fino a 1 anno.\*

#### **Modalità di sospensione per risparmio batterie**

Sia il mouse che la tastiera attivano la modalità di sospensione se non vengono utilizzati per alcuni minuti. Questa funzionalità consente di limitare il consumo delle batterie ed elimina la necessità di accendere e spegnere continuamente i dispositivi. Quando vengono utilizzati di nuovo, entrambi i dispositivi riprendono a funzionare immediatamente.

#### **Verifica del livello di carica delle batterie della tastiera**

Tenere premuto il tasto FN, quindi premere F12: se il LED si accende di colore verde, il livello di carica delle batterie è buono, se invece è di colore rosso, le batterie hanno un livello di carica inferiore al 10% e devono essere sostituite entro pochi giorni. Inoltre, è possibile spegnere la tastiera e riaccenderla tramite l'interruttore posto nella parte superiore della stessa.

#### **Verifica del livello di carica delle batterie del mouse**

**Spegnere** il mouse e **riaccenderlo** utilizzando l'interruttore di accensione posto nella parte inferiore del mouse. Se il LED nella parte superiore del mouse si accende di colore verde per 10 secondi, il livello di carica delle batterie è buono; se invece lampeggia di colore rosso, le batterie hanno un livello di carica inferiore al 10% e devono essere sostituite entro pochi giorni.

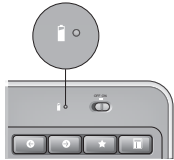

Indicatore di stato delle batterie

Parte inferiore del mouse

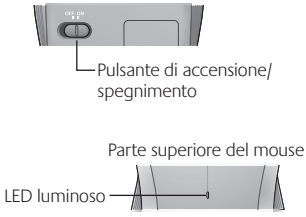

\* La durata delle batterie varia a seconda della frequenza e del tipo di utilizzo. Un utilizzo intenso riduce di norma la durata.

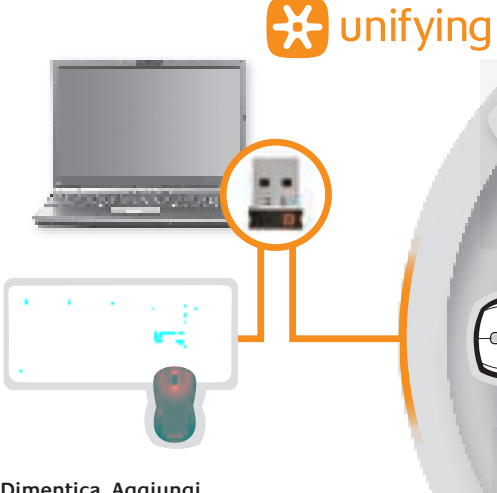

#### **Collega. Dimentica. Aggiungi.**

Hai un ricevitore Logitech® Unifying. Adesso aggiungi una tastiera o un mouse senza fili compatibile che utilizza lo stesso ricevitore. È semplicissimo: avvia il software Logitech® Unifying\* e segui le istruzioni visualizzate. Per ulteriori informazioni e per il download del software, visita il sito Web all'indirizzo **www.logitech.com/unifying**.

\*Accedere a Start > Programmi > Logitech > Unifying > Logitech Unifying Software

## **Risoluzione dei problemi**

#### **Il mouse e la tastiera non funzionano**

Controllare il collegamento USB. Provare anche a utilizzare un'altra porta USB.

**Avvicinare il dispositivo.** Provare ad avvicinare la tastiera e il mouse al ricevitore Unifying o collegare il ricevitore Unifying alla prolunga in modo da avvicinarlo alla tastiera e al mouse.

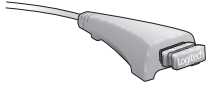

**2** Verificare che la batteria sia stata inserita correttamente. Controllare inoltre il livello di carica delle batterie di ciascun dispositivo (per ulteriori informazioni, vedere Gestione della batteria).

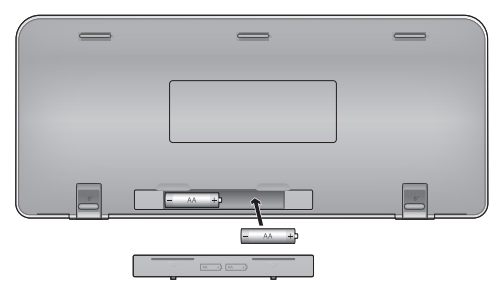

Accendere il mouse facendo scorrere verso destra l'interruttore di accensione posto nella parte inferiore del mouse. Il LED del livello di carica delle batterie posto nella parte superiore del mouse dovrebbe accendersi di colore verde per 10 secondi (per ulteriori informazioni vedere Gestione delle batterie).

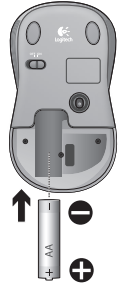

Parte inferiore del mouse

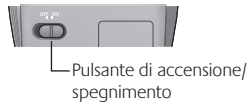

## **Risoluzione dei problemi**

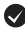

Il cursore si muove lentamente o a scatti? Provare a utilizzare il mouse su una superficie differente (ad esempio, le superfici di colore molto scuro potrebbero influenzare il movimento del cursore sullo schermo).

**Controllare che la tastiera sia accesa.** Fare scorrere l'interruttore di accensione/spegnimento nella posizione **On**, come illustrato nell'immagine sottostante. Le icone di stato della tastiera dovrebbero accendersi.

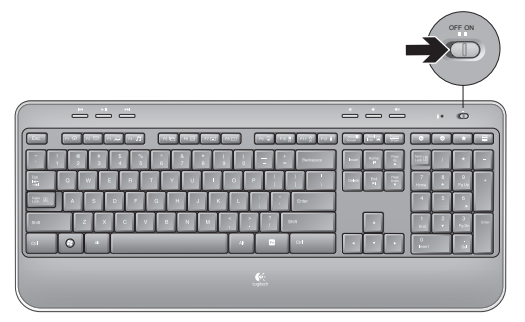

**Ristabilire la comunicazione.** Utilizzare il software Unifying per ripristinare la connessione tra la tastiera/il mouse e il ricevitore Unifying. Per ulteriori informazioni, fare riferimento alla sezione Unifying, in questo documento (p. 39).

Per ulteriore assistenza, vedere i numeri di telefono del Servizio di assistenza a pagina 58. Per ulteriori informazioni relative al comfort e all'utilizzo del prodotto, visitare il sito **www.logitech.com/comfort.**

## Características del teclado: Uso de teclas **F**

Las teclas F mejoradas permiten iniciar aplicaciones fácilmente. Para usar las funciones mejoradas (iconos naranja), mantenga pulsada la tecla **'/** mientras pulsa la tecla F que desea usar.

**Consejo** En la configuración del software, puede invertir el modo FN si prefiere acceder directamente a las funciones mejoradas sin tener que pulsar la tecla FN.

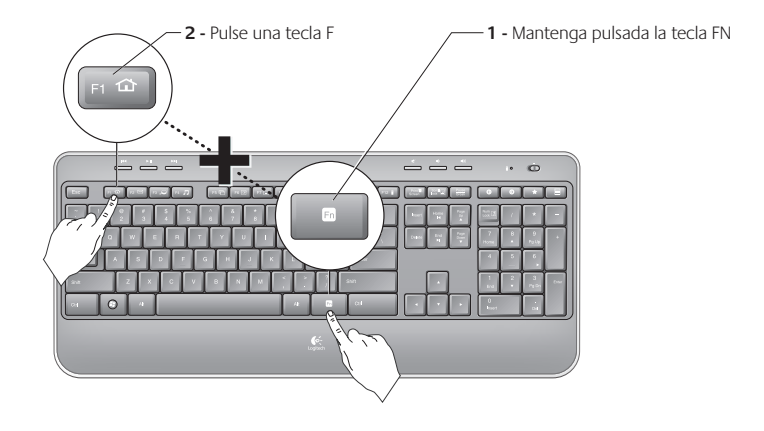

## **Características del teclado**

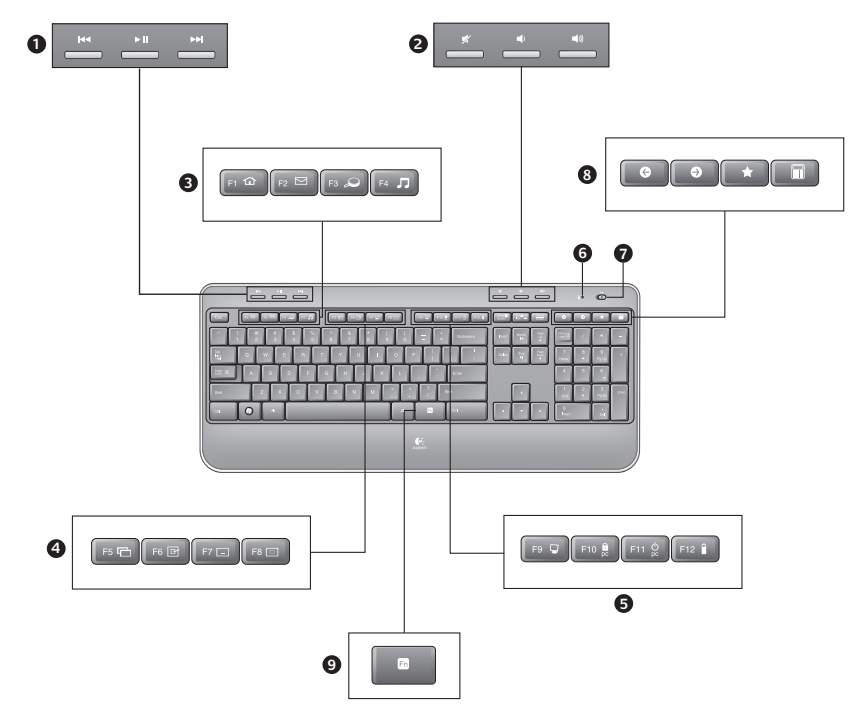

# **Características del teclado**

- **1.** Navegación multimedia
- **2.** Ajuste del volumen
- **3.** Sección de aplicaciones
	- **FN** + F1 Abre el navegador de Internet
	- **'/** + F2 Abre la aplicación de correo electrónico
	- **FN** + F3 Abre Windows Search<sup>\*</sup>
	- **'/** + F4 Abre el reproductor de medios
- **4.** Controles de visualización de ventanas
	- $\overline{FN}$  + F5 Cambio<sup>†</sup>
	- **'/** + F6 Muestra escritorio
	- **'/** + F7 Minimiza ventana
	- **'/** + F8 Restaura ventanas minimizadas
- **5.** Sección de acceso rápido
	- $\overline{MN}$  + F9 Mi PC
	- **'/** + F10 Bloquea PC
	- **'/** + F11 Activa el modo de espera del PC
	- **'/** + F12 Comprobación de estado de pilas de teclado
- **6.** Indicador de estado de pilas
- **7.** Conmutador de alimentación de teclado
- **8.** Navegación por Internet
	- Avance y retroceso en Internet
	- Favoritos de Internet
	- Abre la calculadora

\* One Touch Search si se ha instalado el software SetPoint®.

† Cambio de aplicaciones si se ha instalado el software SetPoint®.

## **Características del ratón**

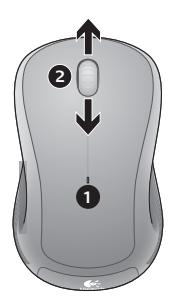

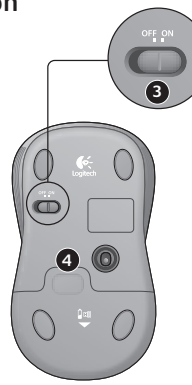

- **1.** Diodo de estado de pilas
- **2.** Desplazamiento vertical
- **3.** Control deslizante de encendido/ apagado
- **4.** Botón de compartimento de pilas
- **5.** Almacenamiento de receptor Unifying

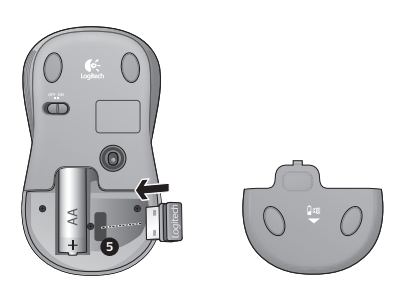

# **Administración de las pilas**

Las pilas de este teclado duran hasta tres años y las del ratón hasta uno.\*

#### **Modo de suspensión automático**

El teclado y el ratón entran en modo de suspensión si no se utilizan durante unos minutos. Esta función sirve para ahorrar energía en las pilas, y elimina la necesidad de apagar y encender los dispositivos. En cuanto empiezan a usarse, tanto el teclado como el ratón están disponibles de inmediato.

#### **Comprobación de la carga de las pilas del teclado**

Con la tecla FN presionada, pulse la tecla F12: Si se ilumina en verde, el nivel de carga de las pilas es bueno. Si el diodo se ilumina en rojo, el nivel de carga de las pilas ha descendido a un 10% y sólo será suficiente para unos días. También puede apagar el teclado y encenderlo de nuevo mediante el conmutador en la parte superior del teclado.

#### **Comprobación de la carga de las pilas del ratón**

**Apague** el ratón y **enciéndalo** de nuevo mediante el conmutador situado en la base del dispositivo. Si el diodo en la parte superior del ratón se ilumina en verde durante 10 segundos, el nivel de carga de las pilas es bueno. Si el diodo se ilumina en rojo, el nivel de carga de las pilas ha descendido a un 10% y sólo será suficiente para unos días.

\* La duración de las pilas depende del uso y del equipo utilizado. Cuanto más intenso sea el uso, más rápidamente se agotarán las pilas.

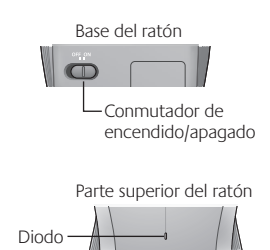

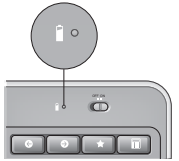

Indicador de estado de pilas

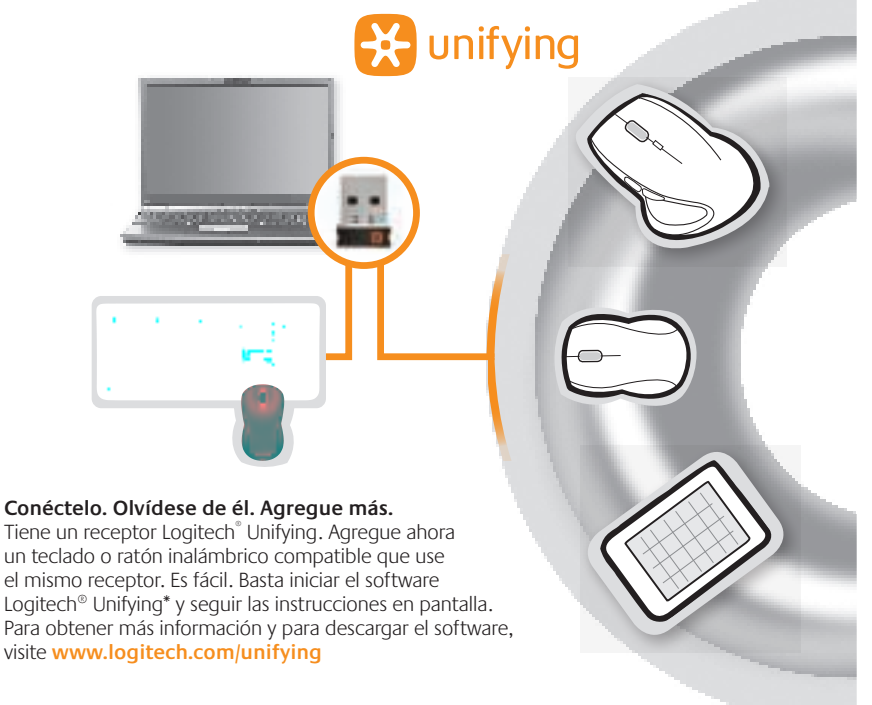

\*Vaya a Inicio / Todos los programas / Logitech / Unifying / Software Logitech Unifying

## **Resolución de problemas**

#### **El teclado y el ratón no funcionan**

Compruebe la conexión USB.También puede cambiar el puerto USB.

**¿Más cerca?** Intente acercar el teclado y el ratón al receptor Unifying, o conecte el receptor Unifying al cable extensor para acercarlo al teclado y al ratón.

Compruebe la colocación de las pilas.También debe comprobar el nivel de carga de las pilas de cada dispositivo. Para más información, consulte la sección Administración de las pilas.

Deslice hacia la derecha el conmutador de encendido/apagado situado en la base del ratón para encenderlo. El diodo de pilas situado en la parte superior del ratón debería emitir destellos verdes durante 10 segundos. Para más información, consulte la sección Administración de las pilas.

Conmutador de

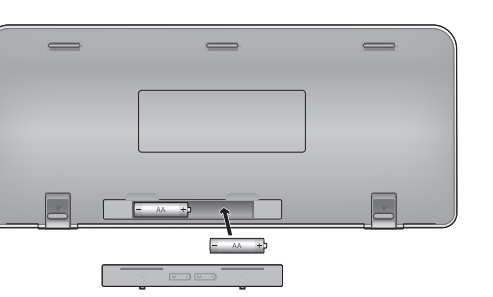

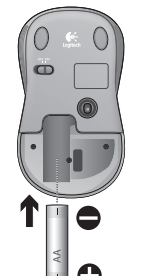

 $\sqrt{2}$ 

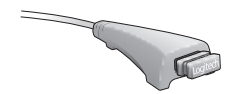

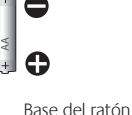

#### **Resolución de problemas**

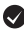

**¿Movimiento lento o irregular del cursor?** Pruebe el ratón en otra superficie (téngase en cuenta que las superficies oscuras pueden tener un efecto negativo en el movimiento del cursor en la pantalla del ordenador).

**¿Ha encendido el teclado?** Deslice el conmutador de encendido/apagado del teclado a la posición de **encendido**. Los iconos de estado del teclado deberían iluminarse.

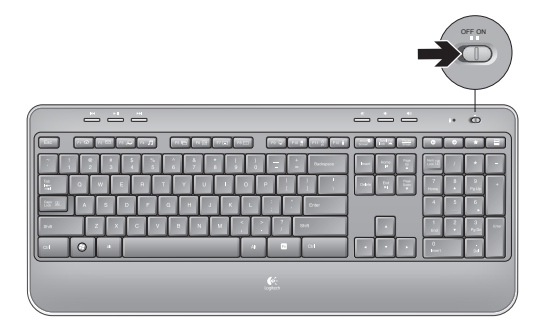

**Vuelva a establecer la conexión.** Use el software Unifying para volver a establecer la conexión entre el teclado/ratón y el receptor Unifying. Consulte la sección Unifying en esta guía para obtener más información (p. 47).

Si necesita más información o asistencia, encontrará los números de teléfono del servicio de atención al cliente en la página 58. En **www.logitech.com/comfort** encontrará más información sanitaria y sobre el uso de los productos.

#### **Toetsenbordfuncties: Gebruik van F-toetsen**

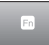

Via de gebruiksvriendelijke uitgebreide F-toetsen kunt u toepassingen gemakkelijk starten. U gebruikt de uitgebreide functies (gele pictogrammen) door eerst de **'/** -toets ingedrukt te houden en dan op de gewenste F-toets te drukken.

**Tip** In de software-instellingen kunt u de FN-modus omkeren, als u de uitgebreide functies rechtstreeks wilt oproepen zonder op de FN-toets te drukken.

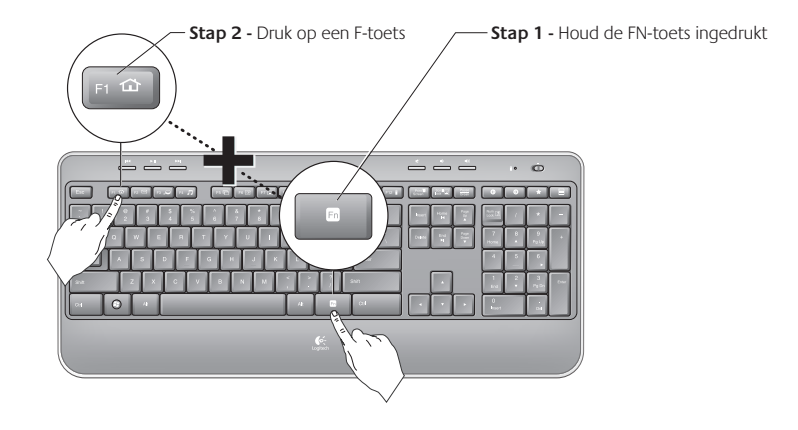

## **Toetsenbordeigenschappen**

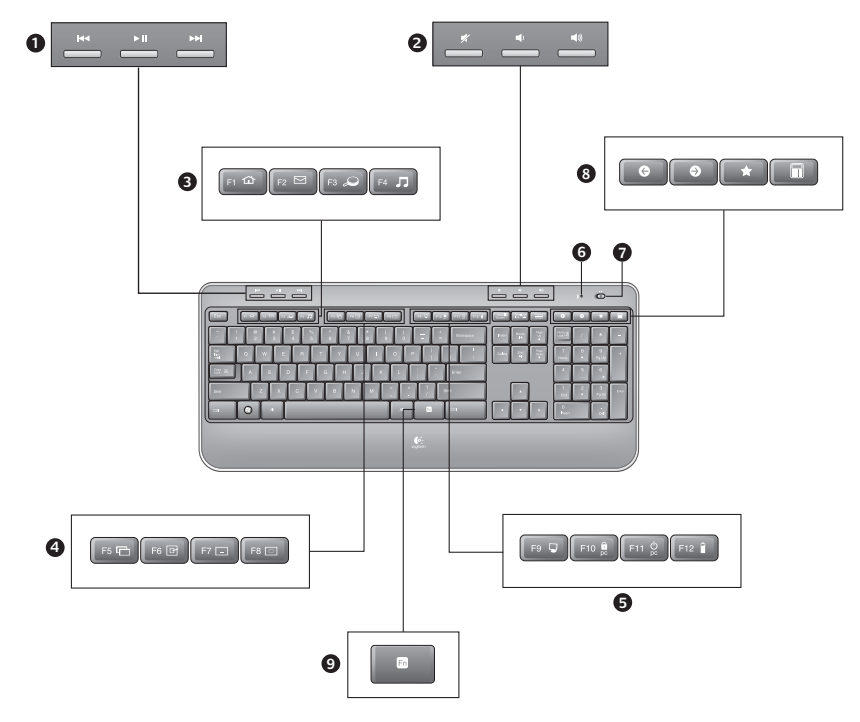

# **Toetsenbordeigenschappen**

- **1.** Multimedianavigatie
- **2.** Volume aanpassen
- **3.** Toepassingszone

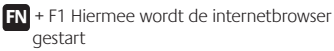

- **FN** + F2 Hiermee wordt de e-mailtoepassing gestart
- **'/** + F3 Hiermee wordt Windows Search\* gestart
- **'/** + F4 Hiermee wordt de mediaspeler gestart
- **4.** Weergave van Windows-besturingselementen
	- **'/** + F5 Schakelen†
	- **'/** + F6 Hiermee wordt het bureaublad weergegeven
	- **FN** + F7 Hiermee wordt het venster geminimaliseerd
	- **'/** + F8 Hiermee worden geminimaliseerde vensters hersteld

**5.** Gemakszone

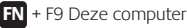

- **TN** + F10 Hiermee wordt uw PC vergrendeld
- **FN** + F11 Hiermee wordt de computer in standbymodus gezet
- **'/** + F12 Hiermee wordt de batterijstatus van het toetsenbord gecontroleerd
- **6.** Indicator voor batterijstatus
- **7.** Stroomschakelaar van het toetsenbord
- **8.** Internetnavigatie
	- Internetknoppen Vorige en Volgende
	- Internetfavorieten
	- Hiermee wordt de rekenmachine gestart

- \* One-Touch Search als de SetSpoint®-software is geïnstalleerd.
- † Toepassingsschakelaar als de SetSpoint®-software is geïnstalleerd.

## **Muisfuncties**

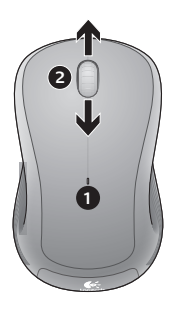

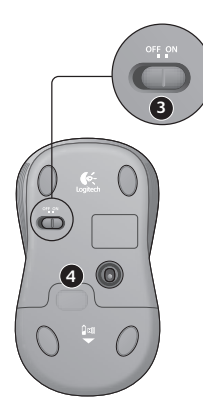

- **1.** Batterij-led
- **2.** Verticaal scrollen
- **3.** Aan/uit-schakelaar
- **4.** Vrijgaveknop voor batterijklepje
- **5.** Opbergruimte voor Unifying-ontvanger

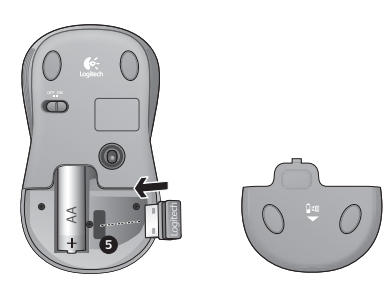

# **Batterijbeheer**

De batterij van uw toetsenbord gaat tot 3 jaar mee en die van uw muis tot 1 jaar.\*

#### **Slaapstand van de batterij**

Wist u dat uw toetsenbord en uw muis in de slaapstand worden gezet wanneer ze een paar minuten niet gebruikt worden? Dankzij deze functie wordt het batterijverbruik beperkt en hoeft u niet steeds uw apparaten aan en uit te zetten. Zodra u uw toetsenbord en muis gebruikt, zijn ze direct actief.

#### **Het batterijniveau van het toetsenbord controleren**

Houd de FN-toets ingedrukt en druk vervolgens op de F12-toets: Als de led groen brandt, werken de batterijen goed. Als de led rood kleurt, dan is het batterijniveau gezakt tot 10% en hebt u nog maar een paar dagen batterijvermogen over. U kunt het toetsenbord ook uit en vervolgens weer aanzetten met de aan/uit-schakelaar bovenop het toetsenbord.

#### Het batterijniveau van de muis controleren

Schakel de muis **uit** en dan weer **in** met de aan/uit-schakelaar aan de onderkant van de muis. Als de led op de muis 10 seconden groen brandt, werken de batterijen goed. Knippert de led rood, dan is het batterijniveau gezakt tot 10% en hebt u nog maar een paar dagen batterijvermogen over.

\* De batterlijlevensduur varieert afhankelijk van gebruiks- en computeromstandigheden. Intensief gebruik resulteert veelal in een kortere batterijlevensduur.

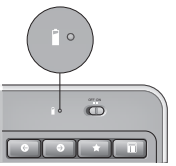

Indicator voor batterijstatus

Onderkant van de muis

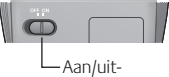

schakelaar

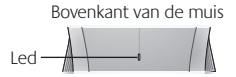

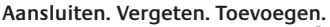

U bent in het bezit van een Logitech® Unifyingontvanger. Nu kunt u compatibele draadloze toetsenborden en muizen toevoegen die dezelfde ontvanger gebruiken. Het is heel eenvoudig. Start gewoon de Logitech® Unifying-software\* en volg de instructies op het scherm. Bezoek **www.logitech.com/unifying** voor meer informatie en om de software te downloaden

**Be** unifying

\*Ga naar Start/Alle programma's/Logitech/Unifying/Logitech Unifying Software

## **Probleemoplossing**

#### **Toetsenbord en muis werken niet**

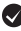

**Controleer de USB-verbinding.** Probeer ook een andere USB-poort.

**Te ver weg?** Probeer het toetsenbord en de muis dichter bij de Unifying-ontvanger te plaatsen, of sluit de Unifying-ontvanger aan op het verlengsnoer van de ontvanger om deze vervolgens dichter bij het toetsenbord te plaatsen.

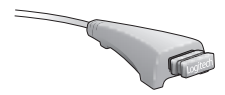

**Controleer of de batterijen goed geplaatst zijn.**Controleer ook het batterijniveau van elk apparaat. (Zie Batterijbeheer voor meer informatie.)

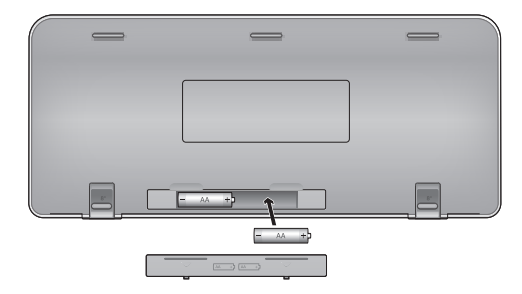

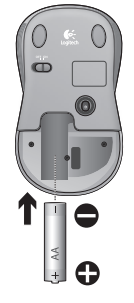

Schuif de aan/uit-schakelaar op de onderkant van de muis naar rechts om de muis in te schakelen. De batterij-led boven op de muis moet 10 seconden groen branden. (Zie Batterijbeheer voor meer informatie.) Onderkant van de muis

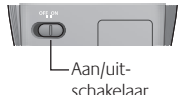

## **Probleemoplossing**

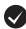

**Is de cursorbeweging langzaam of haperig?** Probeer de muis op een ander oppervlak (erg donkere oppervlakken kunnen de cursorbeweging op het computerscherm bijvoorbeeld beïnvloeden).

**Staat het toetsenbord aan?** Schuif de aan/uit-schakelaar van het toetsenbord naar de **Aan**-positie, zoals hieronder te zien is. De statuspictogrammen van het toetsenbord moeten nu oplichten.

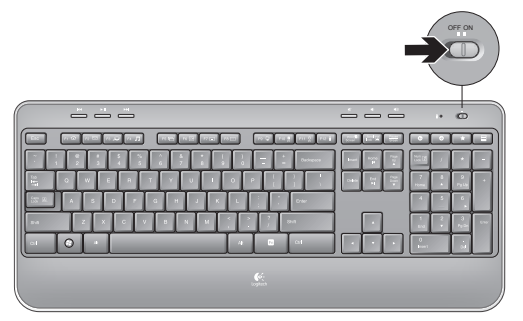

**Breng de verbinding opnieuw tot stand.** Gebruik de Unifying-software om de verbinding tussen toetsenbord/muis en Unifying-ontvanger opnieuw tot stand te brengen. Raadpleeg de sectie Unifying in deze handleiding voor meer informatie (p. 55).

Raadpleeg voor meer hulp de telefoonnummers van de klantenondersteuning op bladzijde 58. Ga ook naar **www.logitech.com/ comfort** voor meer informatie over het gebruik van uw product en voor informatie over ergonomie.

# **www.logitech.com/support**

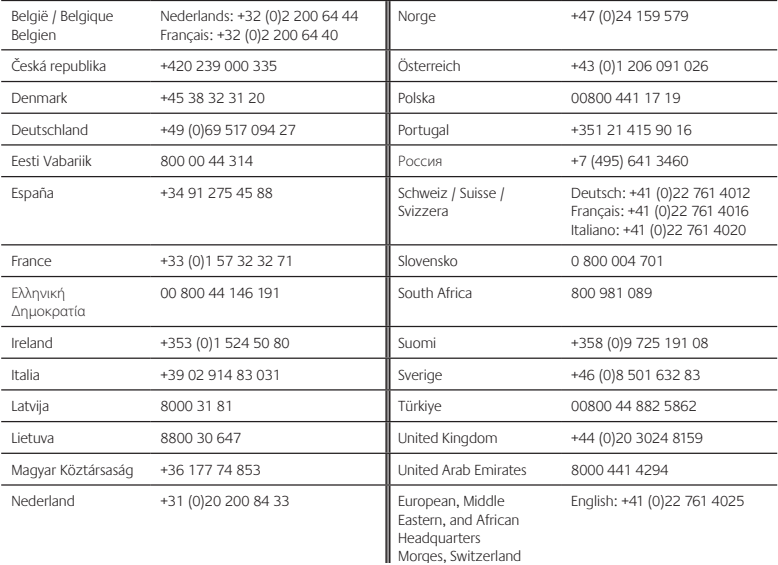

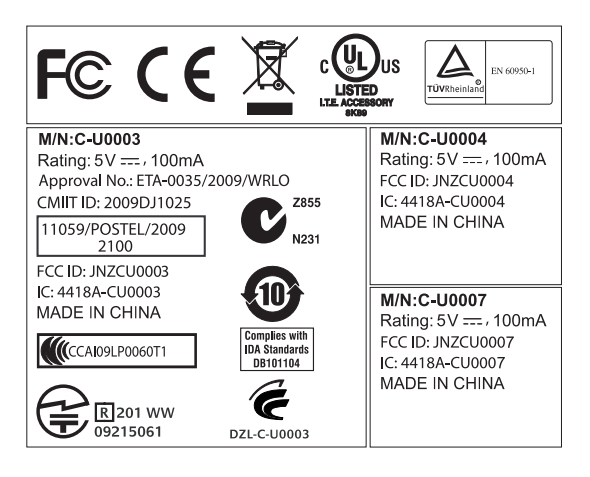

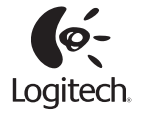

#### **www.logitech.com**

© 2010 Logitech. All rights reserved. Logitech, the Logitech logo, and other Logitech marks are owned by Logitech and may be registered. All other trademarks are the property of their respective owners. Logitech assumes no responsibility for any errors that may appear in this manual. Information contained herein is subject to change without notice.

#### **620-002463.004**